# INTRODUCING

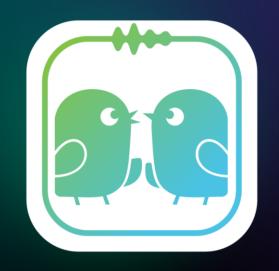

#### EDULING SPEAK real communication

www.eduling.org/speak info@eduling.org

### Practice Real Communication with Eduling Speak

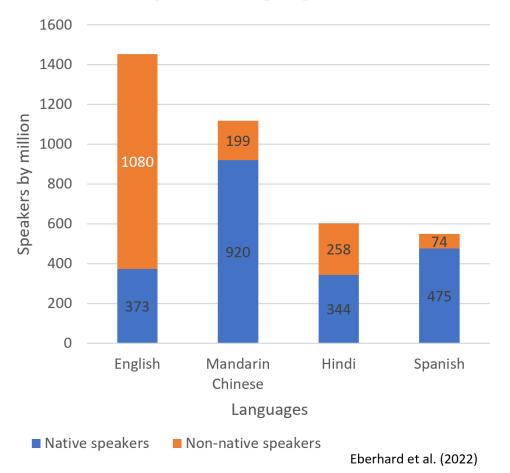

Most Spoken Languages in 2022

- 1.5 billion people speak English as an international language.
- Real communication requires authentic language use.
- Having a high test score (TOEFL, IELTS, APTIS) helps you achieve your academic and career goals.

## The Eduling Speak app

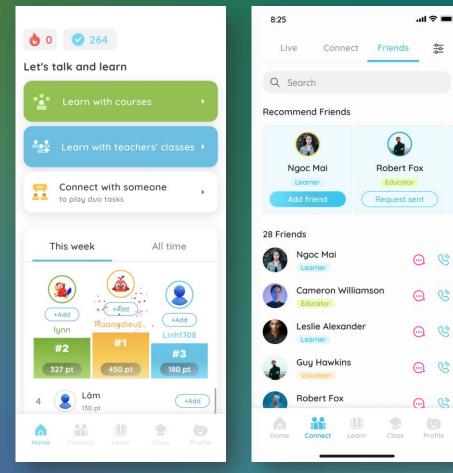

• is first of its kind to connect learners to perform language tasks

- Learners can complete tasks in pairs to develop oral communication and language proficiency
- There are also **solo tasks** that learners can complete individually with the ap.

The home screen of the app

Learners can make friends and text chat and voice chat

## The Eduling Speak app

In progress Available Completed ŝ

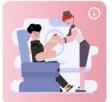

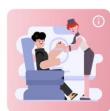

Aptis Speaking Course 1 Practice Aptis tasks for Parts 1-4 and other sup...

Level A2 B1 B2 C1

Vocabulary Course 1 Learn vocabulary strategies from short le... Level B1 B2 C1

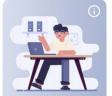

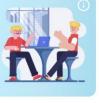

Basic Communication Course 2 Learn vocabulary about everyday topics; Practi... Level B1 B2 C1 C2

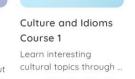

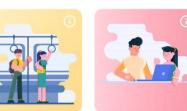

In progress Available Completed

**IELTS Speaking IELTS Speaking Part** Course 2 2 Course 1 Practice IELTS topics for Parts 1, 2 & 3: Learn str... Level B1 B2 C1

Practice IELTS Speaking Part 2 with the focus o... Level B1 B2 C1

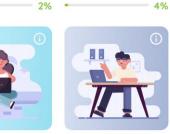

Basic **IELTS Speaking** Communication Course 1 Course 1 Practice IELTS topics for Parts 1, 2 & 3 and learn.. Learn to talk about

- has 1200+ tasks organized in courses that learners can take in their own time
- Has 45+ types of tasks to add variety and promote learning
- is gamified to engage learners

## **Connection opportunities**

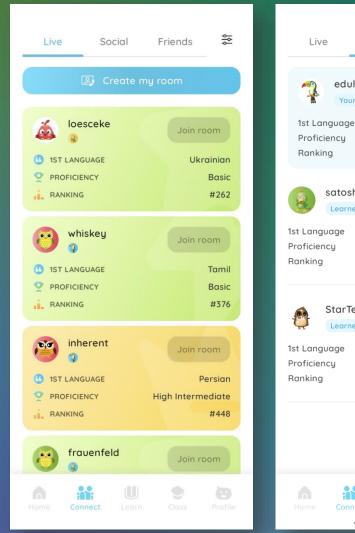

| Social Friends 💝                        | Live             | Social                         | Friends |         |
|-----------------------------------------|------------------|--------------------------------|---------|---------|
| ulinglearner 🕕 📌                        | Q Search         | li,                            |         |         |
| e Vietnamese<br>Native/ Native-li<br>#1 | *                | ests (6)<br>Inambkhn<br>Accept | Delete  | See all |
| shi00 ①<br>her<br>Japanese<br>Beginner  | 18 Friends       | mar<br>Accept                  | Delete  | 2       |
| #188                                    | Edulir<br>Learne |                                |         | S       |
| Feacher64 ()<br>Add friend<br>English   |                  |                                |         | Ċ       |
| Native/ Native-like<br>#870             |                  | orensen                        |         | B       |
|                                         | giang            | nguyen<br><sup>er</sup>        |         | Ċ       |
|                                         | anh 👰            | nv                             |         | Ś       |
| nect Learn Class Profile                | Home Conr        |                                | Class   | Profile |

**Connect randomly** with any learner on the app

#### Add, call & text friends

**Pin their profile** 

Talk with volunteers

# Talk with **classmates** by joining a class

## **Examples: Interactive tasks**

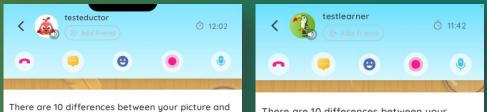

your partner's. Talk and find at least 7 differences. Tap on the differences.

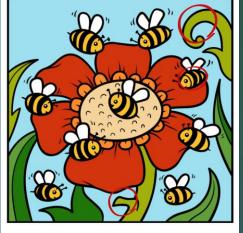

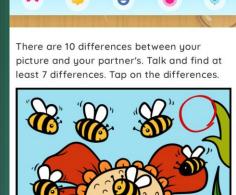

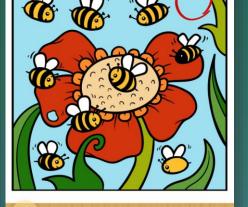

#### Picture Differences

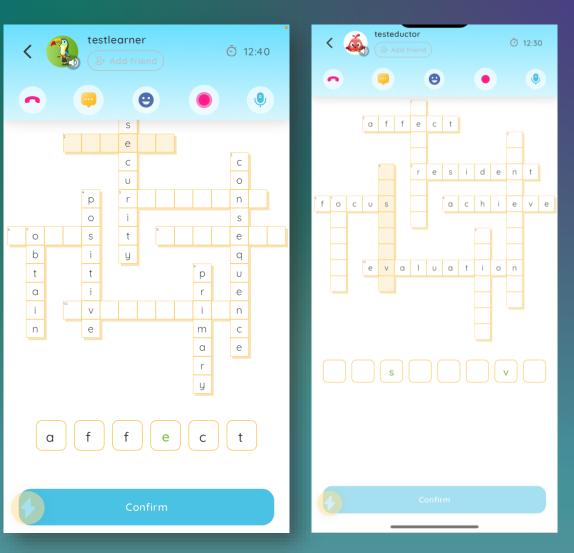

Crossword Partner

## Examples: Solo tasks

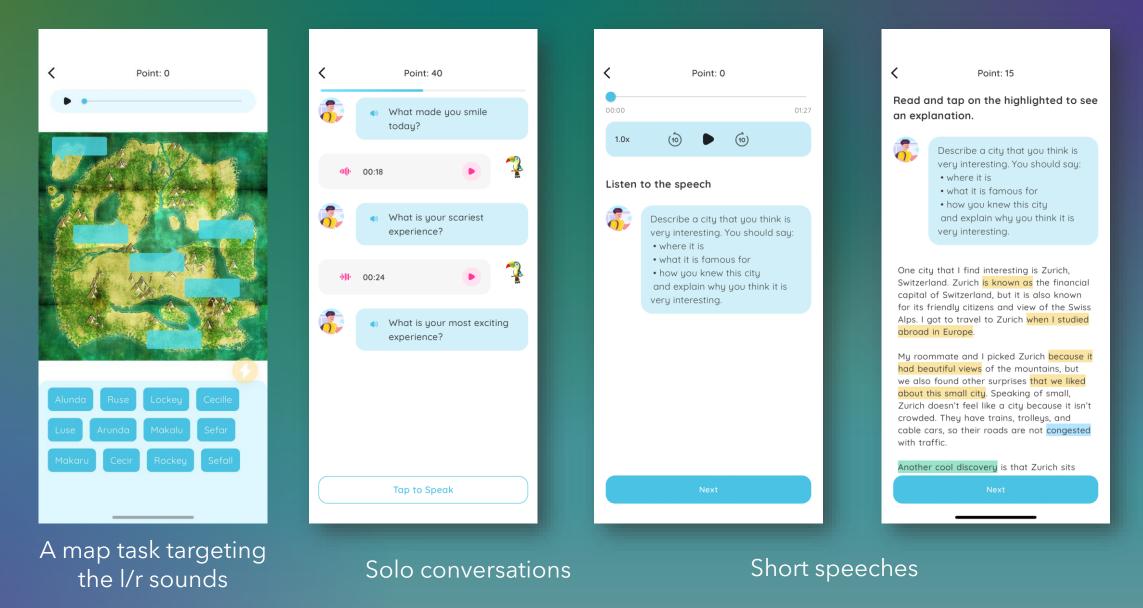

### Examples: Solo tasks

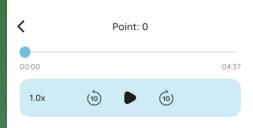

#### Listen to the speech

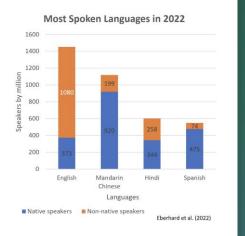

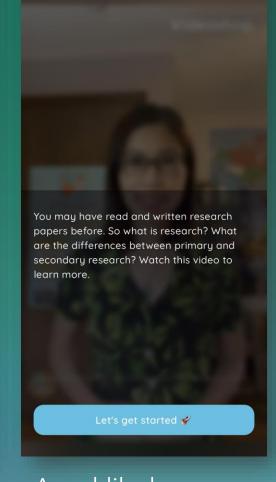

A lesson on describing a chart

A reel-like lesson on research

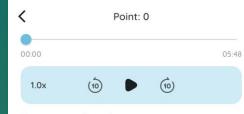

Sequence the pictures

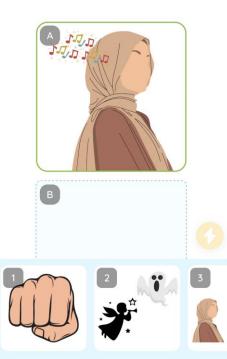

A text-study task: Listen to a story < Point: 0 Describe the picture. Make sure you use the words below. window

Tap to Speak

A guided picture description task

### **Gamification elements**

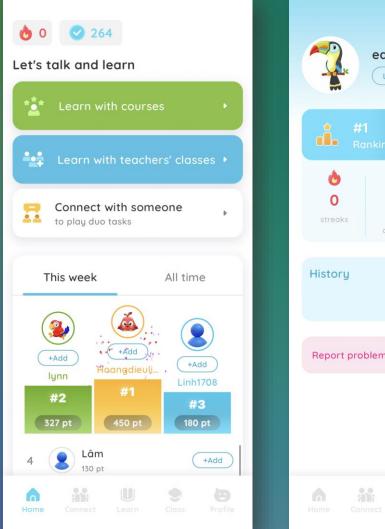

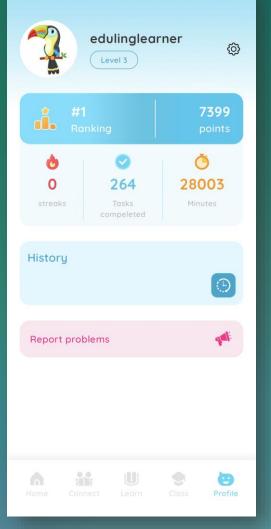

- Leaderboard
- Points
- Ranking
- Level
- Badges
- Immediate feedback
- Choice
- Interactive and collaborative

## Language scaffolds

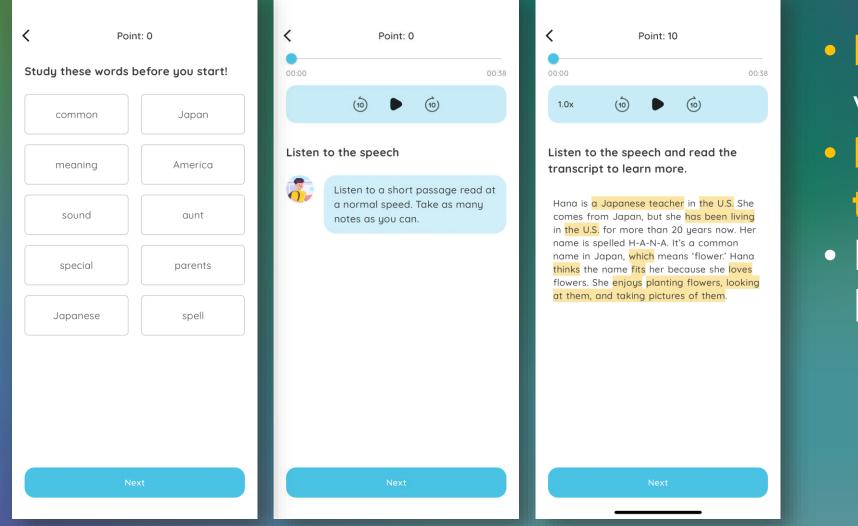

 Pre-task vocabulary
 Hints and translation
 Post-task language review

## Feedback and Progress

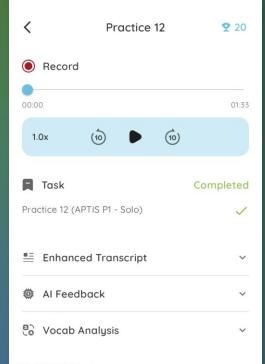

#### Delete history

Once you delete this history, you cannot undo this action

Delete this history

| Al Feedback                                                                                                    | <                                                                                        |
|----------------------------------------------------------------------------------------------------|------------------------------------------------------------------------------------------|
| Vocabulary Corrections Sug                                                                                                    | gestions                                                                                 |
| Corrections                                                                                                    | You use the<br>Word List                                                                 |
| I eat good food $\rightarrow$ I eat healthy for<br>I sleep enough so that I feel more                                          | dofinitolu                                                                               |
| → I make sure to get enough slee<br>refreshed<br>football that the rest of the world<br>football as it is known in the rest of | plays →                                                                                  |
| world<br>we played it with her → we have p<br>several times                                                                    | played it                                                                                |
|                                                                                                    | 81%<br>14%<br>5%                                                                         |
|                                                                                                    | What do y<br>good food<br>these day<br>enough so<br>the morni<br>your cour<br>country, t |

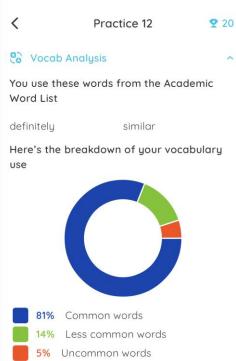

~

you do to stay healthy? I eat and I try to eat organic food us to stay healthy. I sleep so that I feel more refreshed in ning. What is a popular sport in intry? A popular sport in my the U.S., is definitely American football. It's not similar to the kind of football that the rest of the world plays. It r in the U.S. but people are

 In-task corrective feedback Al feedback on recording • Teacher feedback when needed

### Educator dashboard

|                                                                                                    | News                  | Assignments                                    | Members                                                                                            |                                                                                                    |  |
|----------------------------------------------------------------------------------------------------|-----------------------|------------------------------------------------|----------------------------------------------------------------------------------------------------|----------------------------------------------------------------------------------------------------|--|
| ✓ Edit Dr. Phung's Free Class                                                                      |                       |                                                |                                                                                                    |                                                                                                    |  |
| Upcoming<br>Due 20 Nov, 23:00 Task 3:<br>Meeting Someone New in<br>Conversation Topics<br>View all | has been<br>into text | released with many n<br>to see how well you sp | tive for a while, but I'd like ta<br>iew tasks and functions. You<br>veak. This function is a prem | share that Eduling Speak 1.5<br>may also turn your speech<br>um function, but by being in<br>nd let me know how it goes! |  |
|                                                                                                    | No comme              | Add a comment                                  |                                                                                                    | *                                                                                                    |  |

 Create classes, add students, assign tasks, and give feedback to students

 Easily integrated into existing courses and school curriculum

#### Create a class and invite students

| Linh Phung IELTS 4 Class       | GEC Test Class                                                                                                    | 4 Fall 2022 |
|--------------------------------|----------------------------------------------------------------------------------------------------|-------------|
| View<br>Dr. Phung's Free Class | Edit class Class nome* Eduling IELTS Speaking Class section 1 Class subject English                                                                                                    | mmer 2023   |
| View<br>Eduling IELTS Speaking | Class description Choose how you want your students to join your class By class code without approval required By class code with approval required                                                                                                    | e Learning  |
| View                           | <ul> <li>By class code and invitation code sent through email</li> <li>Background images (*):</li> <li>Image: Image: Image:</li></ul> |             |
|                                | Cancel Sav                                                                                                    |             |

- Create an Educator account in the app
- Go to educator.eduling.org and sign in
- Create a class and invite students to join with a code
- Students have premium access after joining your class

#### Create a class and invite students

|             |                                                             | News | Assignments                  | Members<br>-                                          |
|-------------|-------------------------------------------------------------|------|------------------------------|-------------------------------------------------------|
| Task        |                                                             | In   | - Category<br>IELTS 1 - So ▼ | Title *                                               |
|             | Name: Celebrity<br>Category: IELTS 1 - Solo<br>Level: 2     |      | Select                       | Due                                                   |
|             | Name: Pets<br>Category: IELTS 1 - Solo<br>Level: 2          |      | Select  Preview              | $\begin{array}{c ccccccccccccccccccccccccccccccccccc$ |
|             | Name: Time Manageme<br>Category: IELTS 1 - Solo<br>Level: 2 | ent  | Select  Preview              |                                                       |
| Assigned to |                                                             |      | *                            | Creote                                                |
| Assigned to |                                                             |      |                              |                                                       |
|             |                                                             |      |                              |                                                       |

- Select and assign tasks to students from the Dashboard
- Students see the assignments right in the app
- Students submit the assignments

### Students access their teacher's course

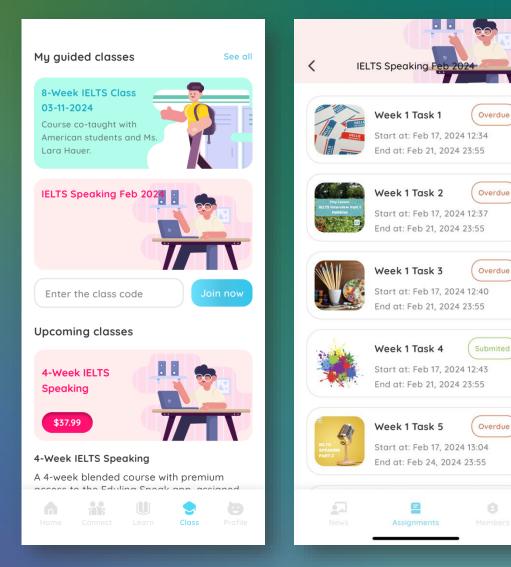

- By entering a code in the app
- Access to tasks assigned by teachers
- Make friends with other students to talk in pairs on the app
- See announcements and feedback from teachers

### View submissions and offer feedback

#### -- High frequency -- Mid frequency -- Low frequency

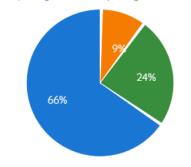

I remembered a masterpiece that left a huge impression on me which I saw a couple of months ago. So the art is called the Fighting Tempore by an artist called Turner. It is an oil painting of a large old-fashioned battleship being towed back to harbor at sunset. To be honest, I can't really remember when I first saw this painting because it's one of the most famous painting in Britain so I probably saw a copy because I know the original painting is hang in the National Gallery in London. And I wished I knew more about this painting really. It was painted in the 19th century of the Laval. As far as I know, this picture shows a ship being taken on its large journey after it had been wrecked during the battle. One of the thing I impressed about this painting is the way the artist used impressions and and the art cloud from the volcanoes that spread all around the world would have made the sunset and the sky much more colorful. So, it's like seeing a period of time pass from the ancient history to these eyes of the artist.

#### AI Feedback

| General Comment Content & Organization Grammar Vocabulary Corrections Suggestions Revised |
|-------------------------------------------------------------------------------------------|
|-------------------------------------------------------------------------------------------|

Your description of Turner's painting is a good attempt at providing a vivid image and sharing your personal impression. You've made some strides in talking about art, which is a complex subject. Yet, focusing on refining your grammar and vocabulary will help you convey your ideas more effectively.

#### pacher's grade

acher's grade

View students' submissions: Recording, transcript, AI feedback, vocabulary analysis
Offer extra feedback to students in the text or audio format

## Use of the app

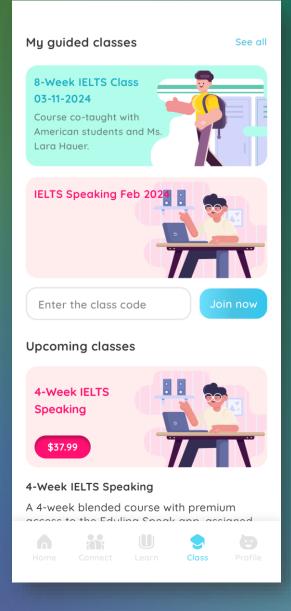

#### Self-paced practice by any individual learners

**4-week courses scheduled by teachers:** Students receive teacher feedback once a week

8-week courses scheduled by teachers: Students receive teacher feedback once a week and have 1-hour live lesson a week

**School-wide program:** Schools add all students to a course so that they can connect with one another for further practice

# Recognition

Finalist of the International EdTech LaunchPad competition
Grant from the Greater Pittsburgh Art Council
Award from Global Pittsburgh

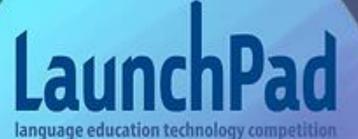

FINALIST 2023

> THE LANGUAGE FLAGSHIP Technology Investion Conten

## Compare plans

| Features                | Basic                     | Premium                  |
|-------------------------|---------------------------|--------------------------|
| Access all courses and  | Half of the tasks in each | All of the tasks in each |
| tasks                   | course                    | course                   |
| 1-1 conversations       | 15 min/ conversation      | 60/ conversation         |
| Make friends            |                           | $\sim$                   |
| Text friends            |                           | $\sim$                   |
| See recordings and chat | ×                         |                          |
| history                 |                           |                          |
| Al feedback             | <b>X</b>                  |                          |

## **Pricing and Process**

- Basic: Free
- Premium Monthly: \$9.99 (currently discounted at \$7.99)
- Premium Six Months: \$59.94 (currently discounted at \$38.50)
- Premium Yearly: \$119.88 (currently discounted at \$67)
- Custom pricing for schools or any order with volume

## Pricing models

General, partner/school pays Eduling these percentages of the market price according to accounts sold in a year.

Partner keeps 30-65% depending on sales.

Eduling will also pay a referral fee to anyone introducing Eduling to a school that purchases accounts within 3 months.

## Current task types

| IELTS             | APTIS              | TOEFL                      |
|-------------------|--------------------|----------------------------|
| IELTS Part 1 Duo  | Aptis Part 1 Solo  | TOEFL Speaking Part 1 Solo |
| IELTS Part 1 Solo | Aptis Part 2 Duo   | TOEFL Speaking Part 2 Duo  |
| IELTS Part 2 Duo  | Aptis Part 2 Solo  | TOEFL Speaking Part 2 Solo |
| IELTS Part 2 Solo | Aptis Part 3 Duo   | TOEFL Speaking Part 3 Solo |
| IELTS Part 3 Duo  | Aptis Part 3 Solo  | TOEFL Speaking Part 4 Solo |
| IELTS Part 3 Solo | Aptis Part 4 Duo   |                            |
|                   | Aptis Part 4 Solo  |                            |
|                   | Aptis Writing Solo |                            |

## Current task types

| Picture-based<br>Multimodal Tasks | Text-based<br>Multimodal Tasks | Conversations and<br>Interactive Tasks | Recording and Other<br>Tasks |
|-----------------------------------|--------------------------------|----------------------------------------|------------------------------|
| Picture Differences Duo           | Interview Solo                 | Conversation Duo                       | Conversation Solo            |
| Picture Differences Solo          | Videos Solo                    | Decision Making Duo                    | Dictogloss Solo              |
| Picture Sequencing Duo            | Lesson Solo                    | Role Play Duo                          | Quiz and Practice Solo       |
| Picture Description Duo           | Stories Solo                   | Sentence Unscramble Duo                | Sentence Unscramble Solo     |
| Guided Picture                    |                                |                                        |                              |
| Description Solo                  | Short Speeches Solo            | Language Focus Duo                     | Language Focus Solo          |
|                                   | Text Study Solo                | Crosswords Duo                         | Word Selection Test Solo     |
|                                   |                                |                                        | Word Selection Practice Solo |

# Try the app today!

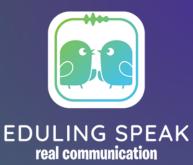

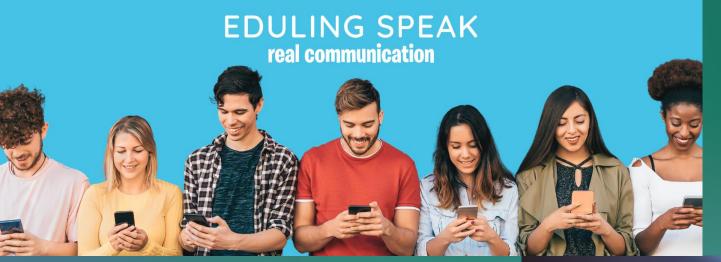

Contact us: info@eduling.org Whatsapp/Zalo: +1 412 315 9480 eduling.org/speak facebook.com/edulingusa

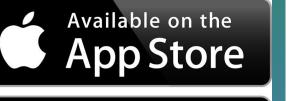

GET IT ON

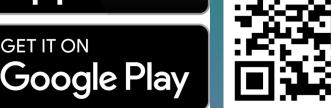

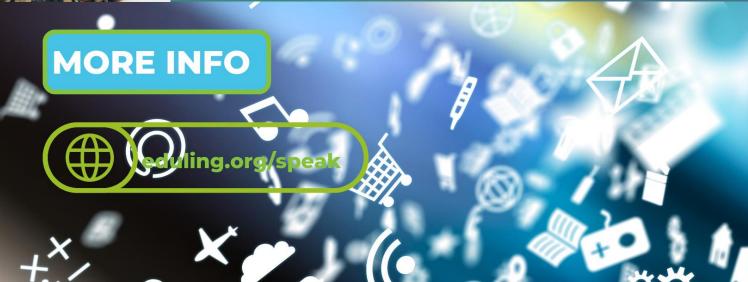